## AdobeFlashが原因でVidyoの配信が見られないとき

原因: AdobeFlashは、最近のブラウザは標準で動作させない設定になっている為です。 対処方法:ブラウザの設定で、AdobeFlashを許可するように変更します。

ここではクロームというブラウザで変更方法を説明します。 ※クロームの公式サポートでも解説していますのでこちらも参考にしてください→https://goo.gl/LRnqPn

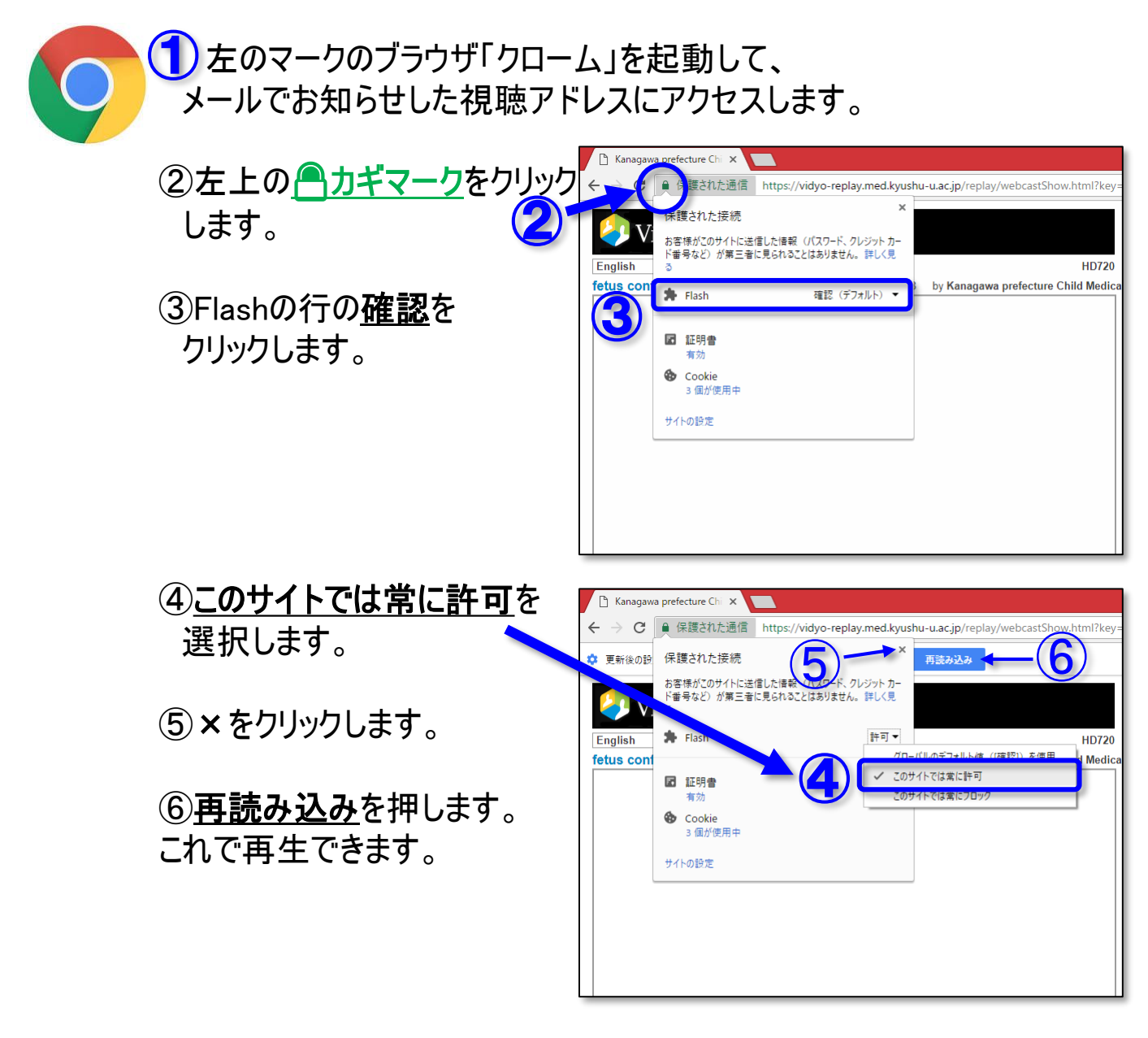

⑦もしまだ再生できないときは、下記にアクセスして。 クローム用のFLASHをインストールしてください。 https://adobe.com/go/chrome